## **An einem Zoom-Meeting teilnehmen – so geht's:**

- **1. Installieren Sie das Programm Zoom auf Ihrem Laptop, Tablet oder Smartphone. Nutzen Sie am besten das verfügbare Gerät mit dem größten Bildschirm, denn desto besser ist die Ansicht bei der Videoübertragung. Zoom ist per Google-Suche leicht zu finden und steht als kostenlose Version zur Verfügung.**
- **2. Vor Unterrichtsbeginn erhalten Sie von Ihrer Musikschullehrerin eine Einladung zum Zoom-Meeting. Öffnen Sie einige Minuten vor Unterrichtsbeginn die Mail und klicken Sie auf den Link, den Sie dort finden.**

Darunter steht eine "Meeting ID" und ein "Kenncode". Diese benötigen Sie in **der Regel nicht. Nur manchmal öffnet sich beim Einloggen ein Fenster und die Meeting-ID oder der Kenncode wird abgefragt. Sollte dies der Fall sein, kopieren Sie die entsprechende Angabe aus der Mail und fügen Sie sie in das Fenster ein.** 

**Normaler Weise öffnet sich nach dem Anklicken auf den Link dieses Fenster:**

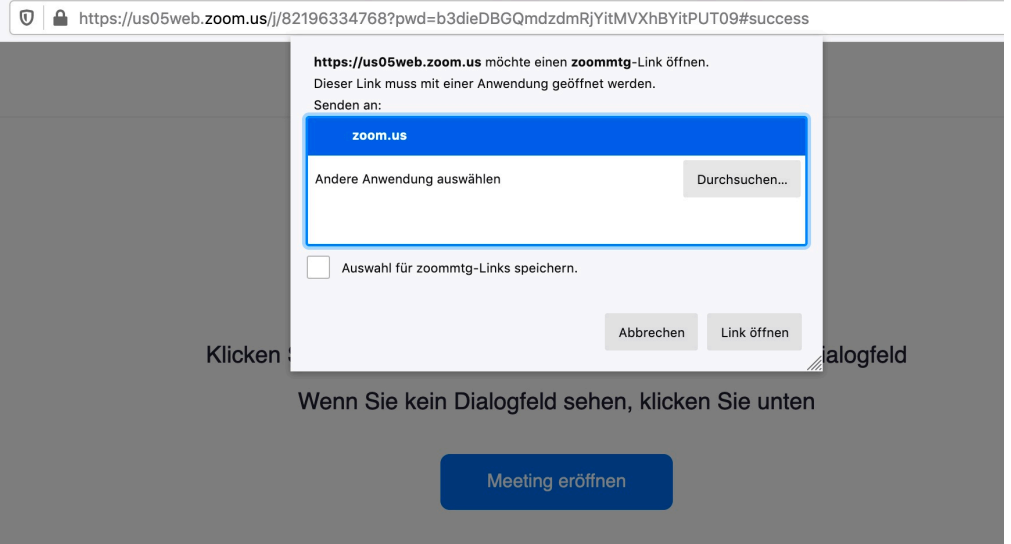

**3. Klicken Sie rechts unten auf das Feld "Link öffnen". Nun sehen Sie dieses Bild:**

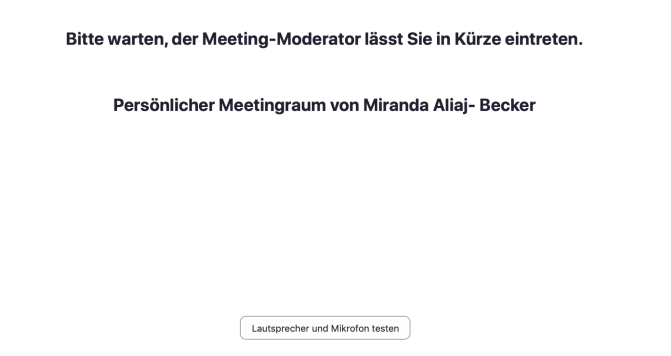

**4. Sie müssen nun nichts weiter tun, sondern warten, bis die Musikschullehrerin**  Sie in den Zoom- "Unterrichtsraum" hineinlässt.

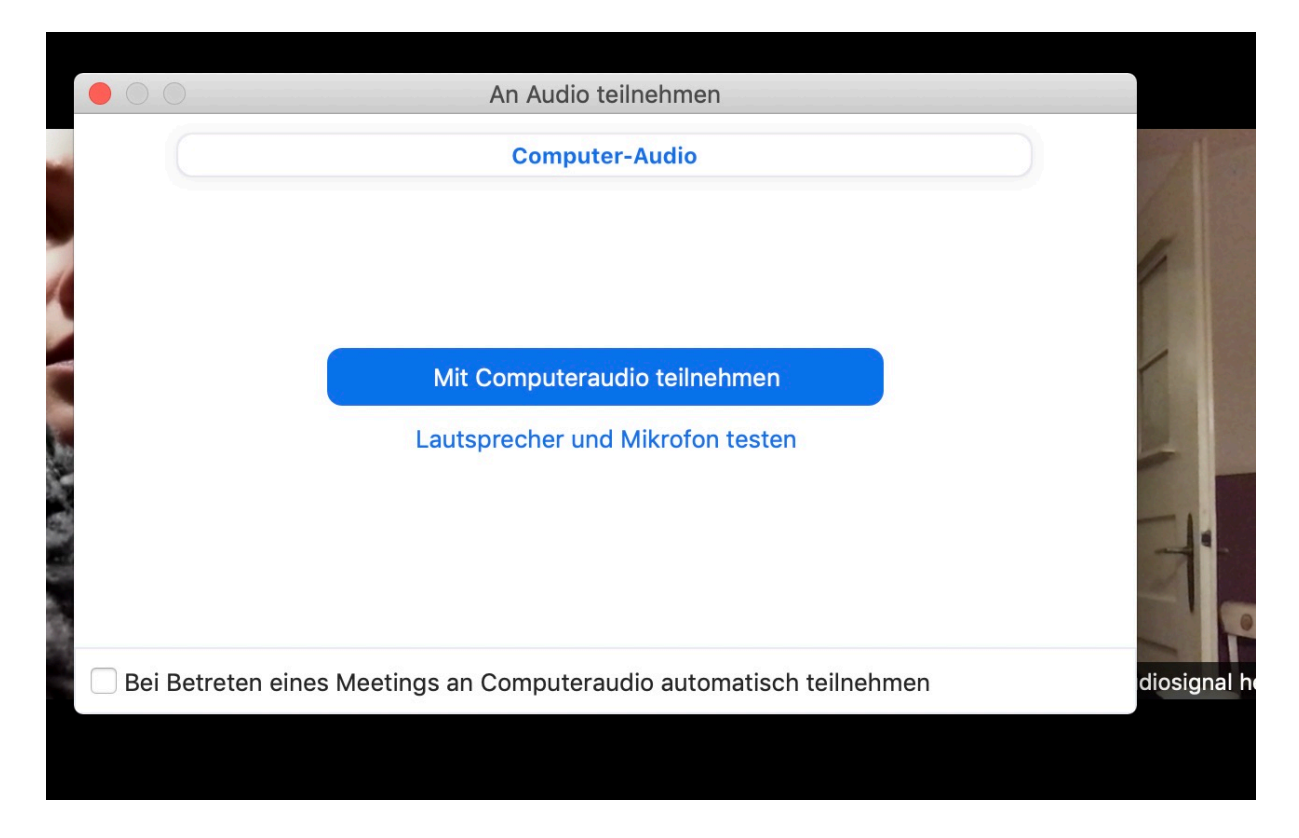

**5. Wenn das geschehen ist, öffnet sich folgendes Fenster:** 

6. Klicken Sie "Mit Computeraudio teilnehmen" an. **Jetzt können Sie die Musikschullehrerin sehen und hören:** 

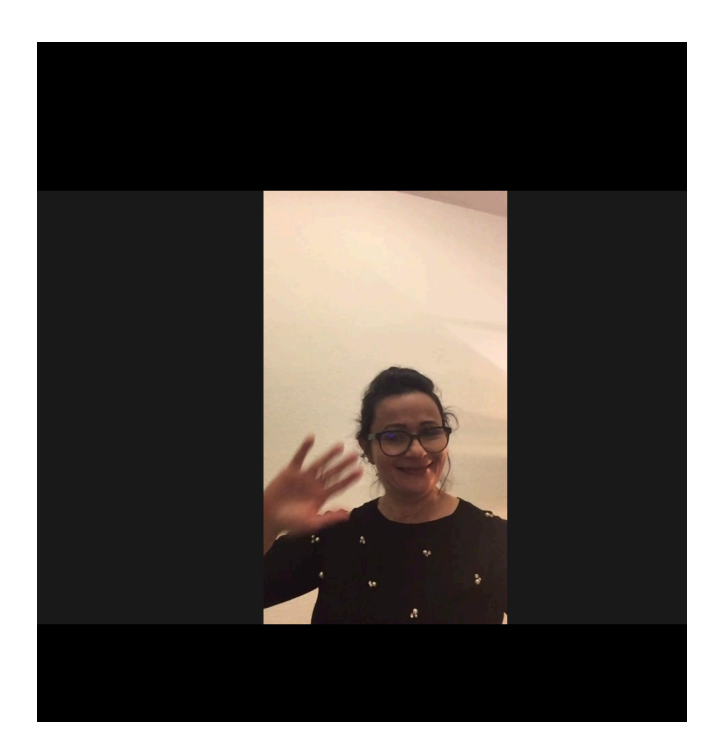

**7. Eventuell erscheint nochmal ein Fenster, in dem Sie wählen können zwischen**  "Ohne Video beitreten" und "Mit Video beitreten". Klicken Sie "Mit Video beitreten" an. Und schon kann es losgehen :-)

## **Weitere Hinweise**

**1. Was tun, wenn man sich verspätet oder die Internetverbindung zwischendurch abstürzt?**

**Kein Problem! Klicken Sie (wieder) auf den Link in der Einladungs-E-Mail und loggen Sie sich (neu) ein.** 

**2. Sie haben Schwierigkeiten beim ersten Einloggen?** 

**Während der ersten Online-Unterrichtsstunde ist Ihre Musikschullehrerin telefonisch unter (0681) 905-2013 erreichbar und hilft Ihnen weiter.**